# *D16T/D18T/D21T*

*- 1 -* 

# **1. Introduction**

Cher client,

 $\sqrt{7}$  $\boxtimes$ 

W

Vous venez d'acquérir un téléphone DECT SAGEMCOM et nous vous remercions de la confiance que vous nous accordez.

Ce matériel a été fabriqué avec le plus grand soin, si vous rencontrez des difficultés lors de son utilisation, nous vous recommandons de parcourir ce guide d'utilisation. Vous pouvez égalemen trouver ces informations sur le site :

**http://www.sagemcom.com**

Pour votre confort et votre sécurité, nous vous engageons à lire attentivement le paragraphe suivant :

## **Recommandations et consignes de sécurité**

Ne pas installer votre téléphone DECT ni dans une pièce humide (salle d'eau, salle de bains, buanderie, cuisine, etc..) à moins de 1,50 m d'un point d'eau, ni en extérieur. Votre appareil doit être utilisé à une température comprise entre 5°C et 45°C.

Utilisez exclusivement le bloc secteur fourni, raccordez celui-ci sur le secteur conformément aux instructions d'installation de ce livret et aux indications portées sur l'étiquette d'identification apposée sur celui-ci (tension, courant, fréquence du réseau électrique). Par précaution, en cas de danger, les adaptateurs secteur servent de dispositif de sectionnement de l'alimentation 230 V. Ils doivent être situés à proximité de l'appareil et être aisément accessibles.

Cet appareil a été conçu en vue de son raccordement sur le réseau téléphonique public commuté (RTPC). En cas de problème vous devez en premier lieu contacter votre fournisseur. Utilisez uniquement le cordon téléphonique fourni.

# Pour votre sécurité ne placez jamais votre combiné sur la base sans ses batteries, ou sans sa trappe batterie, vous risquez un choc électrique.

N'utilisez que des batteries rechargeables agréées afin de prévenir toute détérioration de votre combiné, n'utilisez jamais de batteries non rechargeables, respectez la polarité lorsque vous insérez les batteries dans le compartiment à batteries de votre combiné.

Les batteries usagées doivent être mises au rebut, conformément aux instructions du chapitre "Environnement" présent dans ce guide.

- un combiné.
- 3. une trappe batterie, 4. un cordon téléphonique,
- . un bloc secteur équipé.
- 6. un bloc batterie rechargeable,
- ce présent livret utilisateu
- Dans le cas où vous auriez acheté un pack DUO ou TRIO, vous trouverez en supplément pour chacun des combinés :
- 1. un chargeur de bureau équipé de son bloc secteur,
- une trappe batterie, un bloc batterie rechargeable.
- **2.1. Système de sécurité numérique**

Votre téléphone DECT dispose d'une portée radio d'environ 50 mètres en intérieur et jusqu'à 300 mètres dans un espace dégagé. La présence immédiate de masses métalliques (d'une<br>télévision par exemple) ou de tout appareil électrique est susceptible de réduire la portée.<br>Certains équipements médicaux, sensibles ou transmissions radio de votre appareil ; dans tous les cas, nous vous invitons à respecter les

recommandations de sécurité. Dans les zones à risque d'orages fréquents, nous vous conseillons de protéger votre ligne téléphonique avec un dispositif de protection contre les surtensions électriques. **Cet équipement n'est pas fonctionnel en cas de coupure secteur. Pour les appels** 

**d'urgence utilisez un poste auto alimenté par la ligne.** Le marquage CE atteste de la conformité du produit aux exigences essentielles de la directive

La déclaration de conformité peut être consultée sur le site **www.sagemcom.com** ou peut être demandée à l'adresse suivante : **SAGEMCOM SAS** 

250, route de l'Empereur - 92500 Rueil-Malmaison - France

 *Français* 

*- 2 -* 

L'entrée est enregistrée dans le répertoire. Un signal de confirmation retenti

# **2. Prise en main**

Placez le coffret devant-vous, ouvrez l'emballage et vérifiez que les éléments suivants s'y trouvent : 1. une base,

# Votre téléphone est équipé d'un système de sécurité pour empêcher tout appel malveillant,

- **4.1.1. Fonction mains-libres**  Si vous avez acheté un produit D16T/D18T/D21T, vous pouvez activer le haut-parleur du combiné, en cours de co
- Appuyez sur la touche pour activer le haut-parleur du combiné.
- 2. Appuyez de nouveau sur la touche pour désactiver le haut-parleur.

accès non autorisé ou piratage de votre ligne. Lorsque vous posez le combiné sur la base, celle-ci vérifie le code de sécurité. Après une coupure d'alimentation ou le remplacement du bloc batterie, vous devez laisser le combiné sur la base pendant environ 20 secondes afin de réinitialiser ce code.

# **2.2. Installation du téléphone**

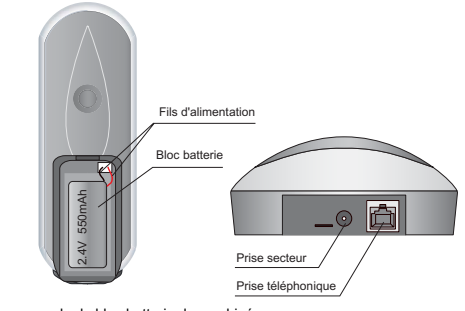

# Retirez le couvercle du bloc batterie du combiné

- 2. Mettez le bloc batterie en place et branchez les fils sur les connecteurs prévus à cet effet.
- 3. Remettez le couvercle en place. «*CHERCHE..*» s'affiche à l'écran. 4. Branchez le bloc d'alimentation sur le secteur et raccordez-le à la base.
- 5. Un message d'accueil dans toutes les langues supportées par le téléphone défile à l'écran, appuyez sur **menu \***.

Lorsque vous appuyez sur la touche  $\left[\left[k\right]\right]$ , le compteur de temps d'appel intégré s'affiche (après 10 secondes) et consigne en heures, en minutes et en secondes le temps de l'appel en cours.

6. Sélectionnez le pays à l'aide des touches ou et appuyez sur **menu \***. 7. Un écran vous demande de confirmer votre choix. Appuyez sur **menu**. Un signal de confirmation retentit. L'écran de veille est affiché.

#### **4.1.9. Désactivation du microphone**  Lorsque vous êtes en communication, vous pouvez désactiver le microphone.

*\* : selon pays*

*D16T/D18T/D21T* 

*- 3 -* 

- **Pour désactiver le microphone** : appuyez sur **a** en cours d'appel. "*MICRO COUPE*" apparaît à l'écran. Votre correspondant ne peut plus vous entendre.
- **Pour activer le microphone** : appuyez sur **predige in pour reprendre l'appel en cours.** Votre correspondant vous entend de nouveau.

La liste contient les numéros des 10 derniers correspondient les numéros des 10 derniers correspondient appelé. **4.2.2. Affichage des numéros non disponibles** 

**INDISPONIBLE** : vous n'êtes pas dans la même zone de votre correspondant *Masquer id* : votre correspondant ne désire pas que son numéro s'affiche.

1. Appuyez sur ▲ pour accéder à la liste des appels reçus.<br>2. Appuyez sur ▲ ou ▼ pour sélectionner un numéro enregistré. 3. Appuyez sur **pour composer le numéro sélectionné. 4.2.5. Suppression d'un numéro enregistré**  Appuyez sur ▲ pour accéder à la liste des appels recus. 2. Appuyez sur ▲ ou ▼ pour sélectionner un numéro enregistré.<br>3. Appuyez sur **menu**. - Sélectionnez "*Supprimer*" pour supprimer le numéro sélectionné. - Sélectionnez "*Supprim tout*" pour supprimer tous les numéros de la liste.

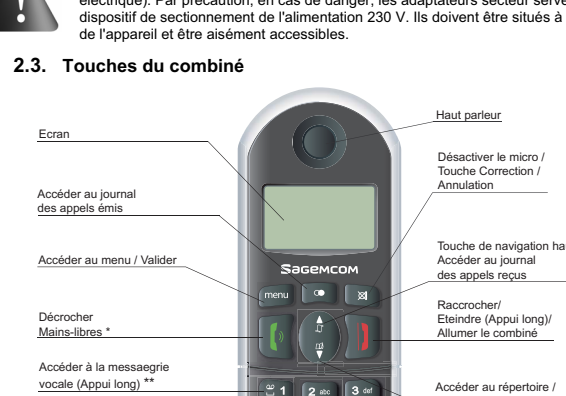

- \*\* Le numéro de la messagerie vocale peut être modifié.
- 

(referez-vous au paragraphe «Attribuer un raccourci» page 9).

pour annuler la suppression de l'entrée, appuyez sur al. - pour confirmer la suppression de l'entrée, appuyez sur **menu**.

1999 / 5 / CE du Parlement et du Conseil Européen concernant les équipements hertziens et<br>les équipements terminaux de télécommunication, pour la sécurité et la santé des usagers, pour<br>les perturbations électromagnétiques.

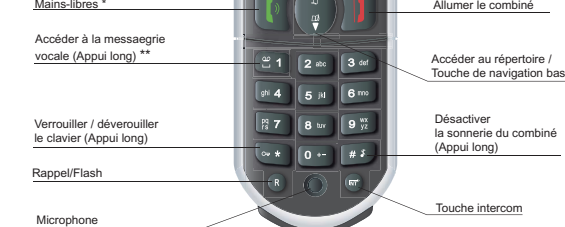

\* D21T Seulement.

- Vous pouvez sauvegarder jusqu'à 50 fiches (composées de 24 chiffres et de 12 caractères) dans le répertoire.
- **5.1. Composer un numéro enregistré**
- 1. Pour pour un numero dura grand
- 2. Appuyez sur ▲ ou ▼ pour consulter les entrées du répertoire.
- 3. Lorsque le numéro voulu est sélectionné, appuyez sur <sup>1</sup>/3. Le numéro est composé.

*- 4 -* 

**2.4. Base** 

Emplacement du combiné

**2.5. Icônes du combiné** 

- 1. Appuyez sur **menu**, "*repertoire*" apparaît à l'écran. Appuyez sur **menu**.
- 2. "*nouv. entree*" apparaît à l'écran, appuyez sur **menu**. 3. L'écran de saisie du nom de l'entrée s'affiche. Saisissez le nom de l'entrée à créer.
- Appuyez sur **menu** pour confirmer. 4. L'écran de saisie du numéro de l'entrée s'affiche. Saisissez le numéro de l'entrée à créer. Appuyez sur **menu** pour confirmer.<br>L'entrée est enregistrée dans le répertoire. Un signal de confirmation retentit.

# **Force du signal** (clignote lorsque aucun signal n'est reçu depuis la base ou si celui-ci

est trop faible).

**Appel** (clignote lorsque vous recevez un appel).

Enveloppe de présence d'un message vocal non consulté (selon opérateur).

**Etat de charge du bloc batterie** (**Fig. chargé** ; Figenotement (hors chargeur) :

Sonnerie du combiné désactivée.

- 1. Appuyez sur **menu**, "*repertoire*" apparaît à l'écran. Appuyez sur **menu**.
- 2. A l'aide des touches ▲ ou ▼, sélectionnez "*fl00lFIER*", Appuyez sur menu. La liste des contacts apparaît, sélectionnez le contact à modifier avec les  $\sim$  ou  $\star$ Appuyez sur **menu**.
- 3. L'écran de saisie du nom s'affiche avec le curseur placé en fin de ligne : - Si l'information affichée est correcte, appuyez sur **menu**. - Si le nom affiché est incorrect, appuyez sur pour effacer les caractères.
- Saisissez le nouveau nom et appuyez sur **menu**. 4. L'écran de saisie du numéro s'affiche avec le curseur placé en fin de ligne :
- Si l'information affichée est correcte, appuyez sur **menu**.
- Si le numéro affiché est incorrect, appuyez sur U<sup>xali</sup> pour effacer les chiffres.<br>- Saisissez le nouveau numéro et appuyez sur **menu.**<br>5. L'entrée est modifiée. Un signal de confirmation retentit.
- 

**Liste des appels** reçus (s'affiche lorsque vous recevez un appel).

chargeur) cela signifie que votre bloc batterie est faible. mbiné sur sa base afin de recharger le bloc batterie.

- Il vous est possible de modifier l'affichage sur l'écran de veille. Par défaut, cet affichage présente le nom et le numéro de votre combin
- Pour le faire, appuyez et maintenez enfoncée la touche **a** : la date et l'heure araissent sur l'écran de veille
- Pour revenir à l'ancien affichage, appuyez et maintenez enfoncée la touche  $\overline{\mathbb{R}}$ . Posez le combiné sur la base pour le recharger. Avant la première utilisation, le combiné doit
- être rechargé pendant 15 heures. 8. Branchez le cordon téléphonique sur une prise téléphonique murale et sur le connecteur
- téléphonique présent sur la base. 9. Une fois le bloc batterie rechargé, appuyez sur  $\boxed{[ \cdot ]}$ . Vous devez en principe entendre la
- tonalité.
- Utilisez exclusivement le bloc secteur fourni, raccordez celui-ci sur le secteur conformément aux instructions d'installation de ce livret et aux indications portées sur l'étiquette d'identification apposée sur celui-ci (tension, courant, fréquence du réseau<br>électrique). Par précaution, en cas de danger, les adaptateurs secteur servent de<br>dispositif de sectionnement de l'alimentation 230 V

**Répertoire**.

déchargé ; clignote durant la charge).

Si l'icône d'état de charge du bloc batterie affiche + clignotement (hors

*D16T/D18T/D21T* 

*- 5 -* 

\* selon pays

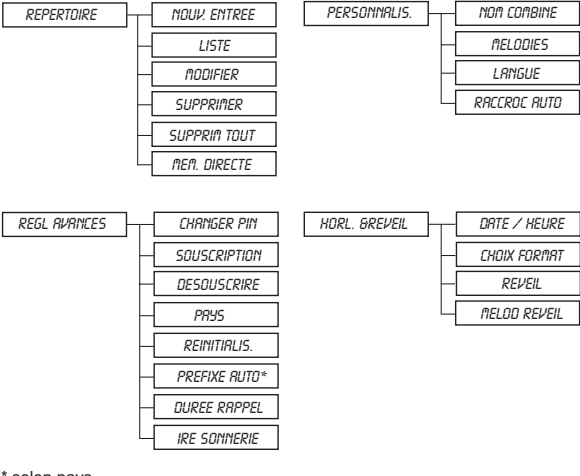

#### **4. Appels 4.1. Fonction de base**

#### **4.1.2. Émission d'un appel**  Assurez-vous que le combiné est sous tension.

- 1. Appuyez sur **.** La tonalité retentit et l'icône s'affiche.
- 2. Saisissez un numéro de téléphone. Celui-ci est composé. - OU -
- 1. Saisissez un numéro de téléphone et appuyez sur . En cas d'erreur, appuyez sur pour effacer le dernier caractère saisi.
- 2. Pour mettre fin à la communication, appuyez sur

 *Français* 

*- 6 -* 

**4.1.3. Raccroché automatique** *(reportez-vous au paragraphe 7.4 page 12)* En posant le combiné sur la base pendant un appel (combiné décroché), le combiné raccroche automatiquement.

#### **4.1.4. Réception d'un appel**

Lorsque le téléphone sonne, appuyez sur pour décrocher.

#### **4.1.5. Volume du combiné**

Vous pouvez à tout moment régler le volume de l'écouteur du combiné en appuyant sur<br>▲ ou ▼. Un signal retentit à chaque pression. Un double signal retentit pour indiquer que<br>vous avez atteint les limites possibles du régl

- 1. Assurez-vous que le combiné est en mode veille
- 2. Appuyez sur  $\overline{\mathfrak{m}}$  du combiné.
	- Si votre installation comprend deux combinés, le deuxième combiné est directement appelé, "*CoMbine* " suivi du numéro du combiné s'affichent à l'écran.

#### **4.1.6. Compteur de temps**

### **4.1.7. Mettre fin à un appel**

Pour mettre fin à la communication, appuyez sur la touche rouge  $\boxed{\parallel}$ . Le compteur de temps reste affiché à l'écran pendant 10 second

Cependant vous pouvez revenir à l'écran de veille en appuyant sur  $\boxed{\mathbb{R}}$ .

**4.1.8. Recomposer un appel**<br>Vous pouvez aisément recomposer les 5 derniers numéros composés depuis le combiné.<br>Pour recomposer un numéro depuis le mode veille :

1. Lorsque vous êtes en communication, appuyez sur  $\left(\overline{m}\right)$ . L'appel externe est mis en attente. 2. Saisissez le numéro du combiné vers lequel vous souhaitez transférer l'appel. Lorsque

1. Appuyez sur . Le dernier numéro de téléphone à avoir été composé s'affiche. 2. Appuyez sur ▲ ou ▼ pour consulter la liste des 5 derniers numéros de téléphone composés.

 $\frac{1}{3}$ . Appuyez sur  $\frac{1}{3}$ pour composer le numéro de téléphone souhaité.

2. Saisissez le numéro d'un combiné. Attendez que l'utilisateur du combiné décroche 3. Appuyez et maintenez enfoncée la touche  $\overset{(RT)}{=}$  iusqu'à l'émission d'un signal sonore pour démarrer la conférence à trois. "*conference*" est affiché à l'écran des combinés.

En cours de communication, appuyez sur  $\overline{R}$  puis composez le numéro à appeler. L'appel en cours passe alors en attente et vous reprenez en ligne le second appel.

#### **4.1.10. Rappel / Accès "flash"**

Appuyez sur  $\widehat{P}$  pour accéder au transfert de ligne proposé par votre autocommutateur ou à la fonction de signal d'appel proposée par votre opérateur téléphonique.

- Pour arrêter un appel et continuer l'autre appuyez sur vous la touche .
- L'appel en cours est alors terminé définitivement, et vous reprenez en ligne le second appel.

En cours de communication, appuyez sur  $\binom{R}{k}$  puis sur la touche  $\boxed{34}$ . Vous pouvez alors dialoguer avec les 2 correspondants en même temps.

Pour terminer la conférence à 3, appuyez sur la touche rouge  $\left| \textbf{I} \right|$ .

#### **4.1.11. Localisation du combiné**  Pour retrouver un combiné inscrit sur votre base D16T/D18T/D21T:

Appuyez sur  $\bigcirc$  de la base, "*RECH. CONB.*" clignote à l'écran des combinés inscrits sur votre base D16T/D18T/D21T jusqu'à ce que vous appuyiez sur une touche du combiné ou jusqu'à  $\frac{c}{c}$ ce que vous ré appuyez sur  $\odot$  de la base.

*D16T/D18T/D21T* 

*- 7 -* 

**4.1.12. Messagerie vocale (selon opérateur)** 

*Cette fonction vous permet de recevoir des appels en votre absence sur une messagerie vocale* 

*du réseau téléphonique commuté.* 

*Pour vous signaler l'arrivée d'un nouveau message, sur le combiné l'enveloppe de présence* 

1. Depuis l'écran de veille, appuyez longuement sur لقا pour consulter vos messages<br>vocaux. 2. Lorsque vous n'avez plus de nouveaux messages, l'enveloppe  $\boxtimes$  disparaît.

- 1. Appuyez sur menu. Sélectionnez "PERSONNALIS." à l'aide des touches ▲ ou ▼ puis appuyez sur **menu**.
- 2. Sélectionnez "*MELODIES*" à l'aide des touches ▲ ou ▼ puis appuyez sur menu
- 3. "*vol sonnerie*" s'affiche à l'écran, appuyez sur **menu**.
- **4. Choisissez à l'aide des touches → ou ▼ le volume souhaité puis appuyez sur menu** pour valider votre choix.
- **7.2.2. Sélection de la sonnerie**
- Appuyez sur menu. Sélectionnez " PERSONNALIS." à l'aide des touches ▲ ou ▼ puis appuyez sur **menu**.
- <sup>2.</sup> Sélectionnez "*melodies*" à l'aide des touches ▲ ou ▼ puis appuyez sur menu.
- Sélectionnez "50NYER/E5" à l'aide des touches  $\blacktriangle$  ou  $\blacktriangledown$ , appuyez sur menu.
- Sélectionnez la sonnerie de votre choix à l'aide des touches  $\blacktriangle$  ou  $\blacktriangledown$ .
- 5. Appuyez sur **menu** pour confirmer votre choix.

**4.2. Présentation du numéro (CLIP)** 

- 3. Sélectionnez "BIP TOUCHES" à l'aide des touches ▲ ou ▼ puis appuyez sur menu. Un écran d'information vous présente l'état actuel. Utilisez les touches  $\triangle$  ou  $\neq$  pour le modifier.
- 4. Appuyez sur **menu** pour valider votre réglage.

Ce téléphone enregistre et affiche les numéros des correspondants qui cherchent à vous joindre. Vous devez avoir souscrit au service de présentation du numéro pour disposer de cette fonction. Si vous n'êtes pas abonné à ce service ou si le numéro est masqué, le numéro

Les numéros des correspondants vous ayant appelé sont enregistrés dans la liste des appels. Lorsque vous accédez à cette liste, l'icône s'affiche.<br>La liste contient les numéros des 10 derniers correspondants vous avant anne

Appuyez sur  $\blacktriangle$  pour accéder à la liste des appels. Les derniers numéros enregistrés

*d'un message vocal* **intervention de la message "BOITE VOCALE**" sont affichés à l'écran.

- 1. Appuyez sur menu.<br>Sélectionnez " *PERSDNYRLI5.*" à l'aide des touches ▲ ou ▼, appuyez sur menu.
- Sélectionnez " *LRNGUE* " à l'aide des touches ▲ ou ▼, appuyez sur menu.
- Sélectionnez la langue désirée à l'aide des touches  $\blacktriangle$  ou  $\blacktriangledown$ .
- 4. Appuyez sur **menu** pour valider votre choix. Un signal de confirmation retentit.

est identifié comme inconnu. **4.2.1. Liste des appels** 

- selectionnez " *PERSONNRLIS*." à l'aide des touches ▲ ou ▼, appuyez sur menu. 2. Sélectionnez " *RRCCROC RUTO* " à l'aide des touches ▲ ou ▼, appuyez sur menu.
- Un écran d'information vous présente l'état actuel. Utilisez les touches  $\blacktriangle$  ou  $\blacktriangledown$  nour le modifier. 3. Appuyez sur **menu** pour valider votre réglage. Un signal de confirmation retentit.

- 1. Appuyez et maintenez enfoncée la touche  $\left( \frac{m}{n} \right)$  pendant 1 seconde. Un écran
- d'information vous indique que le verrouillage des touches a été activé.
- 2. Pour déverrouiller le clavier, appuyez et maintenez enfoncée la touche veut pendant 1 seconde.

**4.2.3. Accès à la liste des appels reçus** 

- Pour conserver la date, appuyez sur **menu**.
- Pour la modifier, saisissez la nouvelle date au format YYYY/MM/JJ.
- Pour revenir en arrière dans la saisie appuyez sur  $\boxed{\boxtimes}$ .
- 3. Appuyez sur **menu**. Un écran vous présente l'heure actuelle.
	- Pour conserver l'heure, appuyez sur **menu**.
	- Pour la modifier, saisissez la nouvelle heure au format *HH : MM*. (Si le format de l'heure est *12H*, en fin de la saisie utilisez la touche ▲ pour mettre *Rfl* et la touche <del>▼</del> pour mettre *PM*).

(composés de 12 chiffres maximum) s'affichent. 2. Appuyez sur  $\triangleq$  ou  $\blacktriangledown$  pour parcourir la liste. **4.2.4. Rappel d'un correspondant** 

- Pour revenir en arrière dans la saisie appuyez sur  $\overline{\mathbb{R}}$ .
- 4. Appuyez sur **menu**. Un signal de confirmation retentit.

4. Un écran affiche la demande de confirmation.

Appuyez sur ▲. La liste des appels s'affiche. 2. Utilisez les ▲ ou ▼ pour sélectionner un numéro.<br>3. Appuyez sur **menu**, puis sélectionnez "*ENREG. NUf*!.".

6. Le numéro sélectionné ou la liste des numéros est supp

5. A l'aide du clavier du combiné:

Un signal de confirmation retentit.

**4.2.6. Création d'une entrée de répertoire à partir de la liste des appels** 

 *Français* 

4. Saisissez le nom de l'entrée. Appuyez sur **menu**.

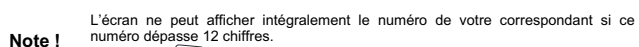

Appuyez sur  $\left(\overline{\mathbb{R}}\right)$  pour accéder aux chiffres suivants.

#### **5. Répertoire**

#### **5.2. Créer / Enregistrer une fiche**

#### **5.3. Modifier une fiche**

## **5.4. Supprimer une fiche / tout le répertoire**

- 1. Appuyez sur **menu**, "*repertoire*" apparaît à l'écran. Appuyez sur **menu**.
- 2. A l'aide des touches ▲ ou ▼, sélectionnez "*SUPPRIfIER*", appuyez sur menu. La liste des contacts apparaît, sélectionnez le contact à supprimer avec les touches ou . Appuyez sur **menu**.
- 3. Un écran affiche la demande de confirmation.
- 4. A l'aide du clavier du combiné:
- Pour annuler la suppression de l'entrée, appuyez sur  $\boxed{\color{red} \boxtimes \color{black}}$ . - Pour confirmer la suppression de l'entrée, appuyez sur **menu**. L'entrée est supprimée du répertoire. Un signal de confirmation retentit.

#### *D16T/D18T/D21T*  En cas d'erreur, appuyez sur **a pour effacer le dernier caractère saisi. Note !**  Pour supprimer tout le répertoire, sélectionnez "*supprim tout*" puis appuyez sur **menu**. Un écran de confirmation apparaît : - Appuyez sur pour annuler la suppression. - Appuyez sur **menu** pour confirmer la suppression. Tous les contacts du répertoire sont supprimés. Un signal de confirmation retentit. **5.5. Attribuer un raccourci**  *Ce menu vous permet d'enregistrer deux numéros d'accès rapide affectés aux deux touches 1 et 2 du clavier.*  **Note !**  Le numéro de votre messagerie vocale n'est pas réglé en usine, vous pouvez l'attribuer à la touche . Contactez votre opérateur afin d'obtenir le numéro de messagerie. 1. Appuyez sur **menu**, "*repertoire*" apparaît à l'écran. Appuyez sur **menu**. 2. A l'aide des touches ▲ ou ▼, sélectionnez "*fIEff. DIRECTE*", appuyez sur menu. 3. A l'aide des touches ▲ ou ▼, sélectionnez la touche à laquelle vous voulez affecter un numéro (1 ou 2) et appuyez sur **menu**, "*aucun numero*" est affiché à l'écran. Appuyez sur **menu** 4. " *Changer Num.* " apparaît à l'écran, Appuyez sur **menu**. 5. L'écran de saisie du nom de l'entrée s'affiche. Saisissez le nom de l'entrée à créer. Appuyez sur **menu** pour confirmer. 6. L'écran de saisie du numéro de l'entrée s'affiche. Saisissez le numéro de l'entrée à créer. Appuyez sur *menu* pour confirmer. Un signal de confirmation retentit **5.5.1. Appeler un numéro abrégé**  Pour appeler le numéro que vous avez attribué à l'une des touches raccourcis : 1. Maintenez enfoncée la touche où le numéro a été programmé (1 ou 2). 2. Le numéro est affiché à l'écran et est automatiquement composé. **5.6. Insérer une pause (de numérotation)**  Vous pouvez insérer une pause dans la numérotation d'un numéro de téléphone si vous souhaitez marquer un temps d'attente préalable à la prise de En cours de la saisie du numéro à appeler, appuyez et maintenez enfoncée la touche  $\boxed{\cdot}$  pour insérer une pause : ''**P**'' s'affiche à l'écran. **6. Fonctions multi-combinés**  *Français*

*Les fonctions multi-combinés sont accessibles dès que votre installation comprend deux combinés inscrits sur la même base.* 

#### **6.1. Appel interne/Intercom**

*- 10 -* 

les numéros de tous les autres combinés enregistrés s'affichent.

Tous les combinés sonnent.

**6.2. Réception d'un appel interne** 

**6.3. Gestion des appels** 

3. Pour mettre fin à un appel interne, appuyez sur  $\|\mathbf{l}\|$ 

**6.3.1. Un appel externe et un appel interne** 

3. Appuyez sur pour transférer l'appel.

**Transfert de l'appel externe** *vers un autre combiné enregistré sur la base*

Si votre installation comprend plus que deux combinés, l'icône INT clignote à l'écran e

Saisissez le numéro d'un combiné ou appuyez sur  $\widehat{\bullet\ast}$  pour appeler tous les combinés.

1. Les appels internes et externes se différencient par leurs sonneries respectives. " CORBINE "<br>suivi du numéro du combiné appelant s'affichent à l'écran. L'icône "<sup>(</sup>" clignote.

l'utilisateur répond, vous pouvez lui annoncer le transfert.

touche  $\left(\bullet\right)$  jusqu'à l'émission d'un signal sonore.

**Conférence téléphonique (à 3 participants)**

*Une conférence téléphonique peut être établie entre un correspondant et deux combinés enregistrés sur la base. Pour établir une conférence téléphonique à partir d'un appel externe :* 

**6.3.2. Deux appels externes** 

**Réception d'un second appel alors que vous êtes déjà en ligne**

Appuyez sur  $\circledR$  puis la touche  $\circled2$  pour prendre ce nouvel appel.

En cours de communication, un bip sonore est émis par votre opérateur pour vous informer qu'un second appel est en attente. Un écran affiche les coordonnées de ce second

correspondant en attente.

Votre premier correspondant bascule en attente et vous pouvez dialoguer avec le second

**Note !** Pour basculer d'un correspondant à l'autre, appuyez et maintenez enfoncée la

Note ! Si le combiné appelé ne répond pas, appuyez sur **et le pour récupérer l'appel.** 

correspondant.

1. Appuyez sur  $\widehat{\mathbb{R}^n}$ . L'appel externe est mis en attente.

**Emission second appel alors que vous êtes déjà en ligne**

3. Sur le combiné appelé, décrochez par la touche verte  $\begin{bmatrix} \bullet \end{bmatrix}$ 

2. Appuyez sur  $\bigcup_{i=1}^{\infty}$  pour décrocher. L'icône " s'arrête de clignoter.

# *D16T/D18T/D21T*

*- 11 -* 

# **Basculer d'un appel à l'autre**

Pour basculer d'un appel à l'autre appuyez sur  $\mathbb{R}$  puis la touche  $\overline{2^*}$ . L'appel en cours passe alors en attente et vous reprenez en ligne le second appel

#### **Mettre fin à l'un des deux appels**

# **Pour faire une conférence à 3 (les 2 appels et vous)**

## **7. Personnalisation du téléphone**

#### **7.1. Nom du combiné**

- *Le nom par défaut du combiné est "Handset N" avec N le numéro attribué au combiné enregistré.* Appuyez sur menu. Sélectionnez "PER50nnaLI5." à l'aide des touches ▲ ou ▼ puis appuyez
- sur **menu**.
- 2. "*nom combine*" s'affiche à l'écran, appuyez sur **menu**.
- 3. Saisissez le nom du combiné à du clavier (10 caractères maximum).
- Utilisez la touche **pour effacer** un caractère (si besoin).
- 4. Appuyez sur **menu** pour valider vos réglages.

# **7.2. Réglages de la sonnerie 7.2.1. Volume sonnerie**

# **7.2.3. Activation/désactivation du son des touches**

- Appuyez sur **menu**. Sélectionnez " *PERSONNRLIS*." à l'aide des touches ▲ ou ▼ puis appuyez sur **menu**.
- <sup>2</sup>. Sélectionnez " *mel nule*s " à l'aide des touches ▲ ou ▼ puis appuyez sur **menu**.

# *Français*

*- 12 -* 

# **7.3. Modifier la langue du téléphone**

# **7.4. Raccroché automatique** *(reportez-vous au paragraphe 4.1.3 page 6) Le raccroché automatique permet de raccrocher automatiquement lorsque vous reposez votre combiné sur sa base.*

#### 1. Appuyez sur **menu**.

#### **7.5. Verrouillage des touches**

#### **8. Réglages de l'heure et de la date 8.1. Heure et date**

**Note !** *L'heure se dérègle lors d'une coupure d'électricité.* 

1. Appuyez sur **menu**.

stepayez dan mondi.<br>Sélectionnez "*HORL. &REVEIL*" à l'aide des touches ▲ ou ▼, appuyez sur menu. 2. Sélectionnez " DRTE / HEURE " à l'aide des touches ▲ ou ▼, appuyez sur menu.

## Un écran vous présente la date actuelle.

*- 19 -* 

- Posez le combiné sur la base pendant 20 secondes pour réinitialiser le code de sécurité. Si le problème persiste, rechargez le bloc batterie pendant 15 heures. Nettoyez les contacts de rechargement sur la base et le combiné à l'aide d'un chiffon
- doux ou d'une gomme. - Voir les solutions proposées pour le problème "Aucune tonalité ne retentit".
- Remplacez le bloc batterie.

# **13.2.3. Signaux sonores d'avertissement**

- Avez-vous correctement attribué les raccourcis de numérotation rapide ? - Avez-vous composé le bon numéro ?
- Assurez-vous d'avoir sélectionné le mode de numérotation approprié (fréquences vocales/impulsions).
- Avez-vous réenregistré les numéros après une coupure de courant ou le remplacement du bloc batterie ?

## **13.2.4. Composition d'un numéro à partir du répertoire**

#### *D16T/D18T/D21T*

# **8.2. Format date / Format heure**

- **8.2.1. Format heure**  1. Appuyez sur **menu**. Sélectionnez "*HORL. &REVEIL*" à l'aide des touches ▲ ou ▼, appuyez
- sur **menu**. 2. Sélectionnez "CHOIX FORMAT" à l'aide des touches ▲ ou ▼, appuyez sur menu.
- Sélectionnez "*FORfIRT HEURE*" à l'aide des touches ▲ ou ▼, appuyez sur menu.
- Un écran vous présente le format actuel, utilisez les  $\rightarrow$  ou  $\rightarrow$  pour le modifier.
- 4. Appuyez sur **menu** pour valider votre choix. Un signal de confirmation retentit.

- 1. Appuyez sur menu. Sélectionnez "*HORL. &REVEIL*" à l'aide des touches ▲ ou ▼ puis appuyez sur **menu**.
- 2. Sélectionnez " *reveil* " à l'aide des touches ou puis appuyez sur **menu**. Pour activer le réveil une seule fois, sélectionnez "*une fois* ".
- Pour répéter le réveil chaque jour à l'heure programmée, sélectionnez " *ts les jours* ".
- Pour désactiver le réveil, sélectionnez "*desactive* ".
- 3. Sélectionnez votre choix puis appuyez sur **menu**.
- 4. Saisissez l'heure à laquelle vous souhaitez que le réveil sonne: "*HH mm* ". entitive de l'heure est 12H, en fin de la saisie utilisez la touche ▲ pour mettre *Rfl* et la touche  $\div$  pour mettre  $P\hat{n}$ ).
- 5. Appuyez sur **menu** pour valider vos réglages. Un signal de confirmation retentit.

#### **8.2.2. Format date**

- *Le code de votre base (0000 par défaut) est nécessaire pour accéder à certaines fonctions de sécurité. Celui-ci peut comporter 8 chiffres.*
- 1. Appuyez sur **menu**. Sélectionnez "*REGL RVRNCES*" à l'aide des touches ▲ ou ▼ puis appuyez sur **menu**
- *Cette fonction vous permet de définir le format de la date (JJ/MM ou MM/JJ).*  Appuyez sur **menu**. Sélectionnez "*H0RL. &REVEIL*" à l'aide des touches ▲ ou ▼. appuyez sur **menu**.
- 2. Sélectionnez "CHOIX FORMAT" à l'aide des touches ▲ ou ▼, appuyez sur menu
- 3. Sélectionnez "FORMAT DATE" à l'aide des touches  $\blacktriangle$  ou  $\blacktriangledown$ , appuyez sur menu.
- Un écran vous présente le format actuel, utilisez les touche ▲ ou ▼ pour le modifier. 4. Appuyez sur **menu** pour valider votre choix. Un signal de confirmation retentit.

# **8.3. Réglage du réveil**

*- 13 -*  2. " *changer pin* " s'affiche à l'écran, appuyez sur **menu**. L'écran de saisie du code base apparaît.

L'écran est vide.<br>  $\bullet$  Avez-vous souscrit au service de présentation du numéro

#### **8.4. Modifier la sonnerie du réveil**

- 1. Appuyez sur **menu**.
- Sélectionnez "*horl. &reveil*" à l'aide des touches ou , appuyez sur **menu**. 2. Sélectionnez " n<sup>el on geveil</sup> " à l'aide des touches ▲ ou ▼, appuyez sur **menu**.
- 3 mélodies sont disponibles : "*melodie 1*", "*melodie 2*" et "*melodie 3*". 3. Sélectionnez la mélodie qui vous convient, appuyez sur **menu** pour valider votre choix. Un signal de confirmation retentit.
- 1. Appuyez sur **menu**. Sélectionnez "*REGL RVRNCES*" à l'aide des touches ▲ ou ▼ puis appuyez sur **menu**.
- 2. Sélectionnez "*pays*" à l'aide des touches ҏ ou puis appuyez sur **menu**. 3. Saisissez le code PIN de la base (code par défaut : 0000). Les chiffres saisis s'affichent sous forme d'astérisques. Appuyez sur **menu**
- 4. Une liste des pays est disponible. Sélectionnez le pays où vous utilisez votre téléphone à  $l'$ aide des touches  $\triangle$  ou  $\overline{\mathbf{v}}$  appuyez sur .
- 5. Un écran vous demande de confirmer votre choix. Appuyez sur **menu**. Le message "*Attendez..."* apparaît à l'écran, un signal de confirmation retentit.

#### **9. Configuration avancée**

**9.1. Code PIN de la base** 

*Ce menu vous permet de restaurer les réglages par défaut du combiné et de la base :*<br>1. Appuyez sur **menu**. Sélectionnez "*RE6L RVRNCE5* " à l'aide des touches ▲ ou <del>></del> puis appuyez sur **menu**.

- 2. Sélectionnez " *REINITIRLIS*. " à l'aide des touches ▲ ou ▼ puis appuyez sur menu.
- Un écran vous demande de confirmer votre choix. Appuyez sur **menu**.
- 3. Un signal de confirmation retentit : les réglages de votre téléphone retrouvent leurs valeurs initiales.

*- 14 -* 

- 
- *Français*  3. Saisissez l'ancien code base à l'aide des touches du clavier, appuyez sur **menu**.
	-
	- 4. Saisissez le nouveau code base à l'aide du clavier. A chaque chiffre saisi, le caractère «\_» est remplacé par le caractère «\*».
	- 5. Appuyez sur **menu** pour confirmer votre nouveau code PIN. Un signal de confirmation retentit. **Note !** *Notez bien votre code base. Il vous sera nécessaire pour modifier certains réglages.*

#### **9.2. Inscrire un nouveau combiné sur votre base**  1. Appuyez sur **menu**. Sélectionnez "*regl avances*" à l'aide des touches ou puis appuyez

- sur **menu**. sar menu.<br>2. Sélectionnez "*SOUSCRIPTION*" à l'aide des touches ▲ ou ▼ puis appuyez sur menu.
- 3. Saisissez le code de la base (code par défaut : 0000). Les chiffres saisis s'affichent sous forme d'astérisques.
- 4. Appuyez et maintenez enfoncée la touche  $\textcircled{3}$  de la base pendant 5 secondes (si la prédure d'association n'est pas lancée sur le combiné, la base repasse en mode veille au
- bout d'une minute). 5. Appuyez sur **menu** pour valider votre code.
- Le message "*attendez...*" clignote à l'écran : le combiné et la base se recherchent mutuellement. L'appairage peut prendre plusieurs secondes. 6. Une fois le combiné inscrit, un signal sonore retentit. Le combiné sort automatiquement du
- 
- mode appairage. 7. Le numéro du combiné attribué automatiquement par la base apparaît à l'écran.

# **9.3. Suppression d'un combiné**

- Assurez-vous que le combiné est **ÉTEINT** avant de remplacer le bloc batterie.
- Retirez le couvercle du bloc batterie.
- 2. Retirez l'ancien bloc batterie. 3. Insérez le bloc batterie neuf et branchez les fils d'alimentation comme indiqué dans le
- 
- logement du bloc batterie.<br>4. Remettez le couvercle du bloc batterie en place.<br>5. Posez le combiné sur la base pour charger le bloc batterie. Avant la première utilisation, le<br>bloc batterie neuf doivent être chargées penda
- 
- 1. Appuyez sur **menu**. «<sub>P</sub>puyez ea mona.<br>Sélectionnez "*REGL RVRNCES*" à l'aide des touches ▲ ou ▼, appuyez sur **menu**.
- 2. Sélectionnez "*desouscriire* " à l'aide des touches ou , appuyez sur **menu**. 3. Saisissez le code PIN de la base (code par défaut : 0000). Les chiffres saisis s'affichent
- sous forme d'astérisques, appuyez sur **menu**. 4. Sélectionnez le numéro du combiné à supprimer à l'aide des touches des ▲ ou ▼ puis
- appuyez sur **menu**. Un signal de confirmation retentit (en mode veille, l'écran affiche "*enr. Comb. svp* ").

## **9.4. Modifier le pays**

# **9.5. Restauration des réglages par défaut du combiné et de la base**

*D16T/D18T/D21T* 

*- 15 -* 

#### *D16T/D18T/D21T Français*

#### **9.6. Préfixe (selon pays)**

x Débranchez le cordon de la prise murale et branchez un autre téléphone. S'il n'y a pas de tonalité, le problème peut provenir du câblage ou de votre opérateur téléphonique. Le combiné est-il situé à une distance raisonnable

- *Si vous utilisez un PABX dans votre réseau téléphonique privé, vous pouvez programmer le numéro du préfixe.*
- *Cette fonction définit :*
- Le préfixe: ce nombre sera ajouté au début du numéro que vous composez.
- **Le nombre à détecter :** si vous appelez un numéro commençant par la séquence enregistrée, cette séquence sera automatiquement supprimée et le préfixe sera ajouté.
- *Ces deux paramètres ne sont pas appliqués si le numéro que vous appelez commence par "#", "\*" ou "P".*
- 1. Appuyez sur **menu**. Sélectionnez "*regl avances* " à l'aide des touches ou puis
- appuyez sur **menu**.<br>2. Sélectionnez " *PREFIXE RUT0* " à l'aide des touches ▲ ou ▼ puis appuyez sur **menu**.
- Sélectionnez "DETECT NUM." pour définir "le nombre à détecte
- Sélectionnez "*prefixe*" pour préciser "le préfixe" à ajouter. 3. Appuyez sur **menu** pour valider votre réglage. Un signal de confirmation retentit.

#### **9.7. Modifier la durée du Rappel**

Veuillez utiliser votre appareil conformément aux prescriptions et dans des conditions d'utilisation normales. SAGEMCOM décline toute responsabilité pour toute utilisation non conforme aux<br>prescriptions et pour les conséquences qui en découlent.<br>Pour tout mauvais fonctionnement, veuillez demander conseil à votre distribut

*Si vous connectez votre téléphone derrière un PABX, vous pouvez être amené à modifier la durée de flash pour vous permettre d'utiliser votre téléphone correctement dans les fonctionnalités suivantes : double appel, conférence à trois, etc.. Contactez votre opérateur avant de modifier le réglage d'origine.* 

- 1. Appuyez sur **menu**.
- ectionnez " *REGL RVRNCES* " à l'aide des touches  $\triangle$  ou  $\neq$ , appuyez sur **menu.**
- 2. Sélectionnez "*DUREE RRPPEL* " à l'aide des touches ▲ ou ★, appuyez sur **menu**.<br>3. Trois choix sont disponibles : " *COURT* ", " *fl0YEN* " et " *LONG* ".
- 4. Sélectionnez la durée qui vous convient, appuyez sur **menu** pour confirmer votre choix. Un signal de confirmation retentit.

#### **9.8. 1E sonnerie**

*Lorsque cette fonction est activée, le combiné sonne dès la réception d'un appel, sans attendre la présentation du numéro.* 

*Vous pouvez activer cette fonction si vous ne disposez pas du service de présentation du numéro (Suivant réseau ou opérateur). Si vous avez activé cette fonction, elle sera automatiquement désactivée lors de la réception* 

*d'un appel avec présentation du numér* 

- 1. Appuyez sur **menu**. Sélectionnez " *REGL RVRNCES* " à l'aide des touches ▲ ou ▼ puis appuyez sur **menu**.
- 2. Sélectionnez "*IRE SONNERIE*" à l'aide des touches ▲ ou ▼ puis appuyez sur **menu**.
- Choisissez "*ACTIVE*" à l'aide des touches  $\triangle$  ou  $\neq$  pour changer l'état.
- Choisissez "*DESRCTIVE*" à l'aide des touches ▲ ou ▼ pour garder l'état.<br>3. Appuyez sur **menu** pour valider votre choix. Un signal de confirmation retentit.

 *Français* 

**B) Exclusions de garantie**<br>SAGEMCOM décline toute responsabilité au titre de la garantie en relation avec : x Des dommages, défauts, pannes ou erreurs de fonctionnement pour une ou plusieurs des raisons suivantes :<br>- le non-respect des instructions d'installation et d'utilisation<br>- les influences extérieures (y compris mais sans limitation : coup de foudre, incendie, vibrations, vandalisme, réseau électrique inapproprié / défectueux ou dégâts des eaux de tout *- 16 -* 

# **10. Journal des appels**

**10.1. Journal des appels reçus**<br>Si vous étes abonné au service "présentation du numéro" les appels reçus sont enregistrés<br>dans la liste des appels reçus (max. 5 derniers numéros). Pour consulter la liste des appels

- *reçus.*<br>1. Appuyez brièvement sur la touche ▲ .
- 2. Le nom ou le numéro de l'appel le plus récent s'affiche selon que le numéro de votre correspondant est présent ou non dans votre répert

utilisation d'une nouvelle version logicielle sans l'autorisation préalable de SAGEMCOM x modification ou ajout apporté à l'appareil ou au logiciel sans l'approbation écrite préalable de

- x S'il s'agit d'un numéro privé, l'écran affiche "*Masquer id*".
- x Si vous n'êtes pas dans la même zone de votre correspondant, l'écran affiche "*indisponible*".
- 3. Appuyez sur **menu** pour afficher la date et l'heure de réception de l'appel sélectionné.

# **10.2. Journal des appels émis**

erreurs du réseau local (câblage, serveur, postes de travail) ou erreurs au niveau du réseau de transmission (comme par exemple, mais sans limitation, interférences, mauvais

*Les appels émis sont enregistrés dans la liste des appels émis (max. 5 derniers numéros).* 

Pour consulter la liste des appels émis : 1. Appuyez brièvement sur la touche ... 2. Le plus récent numéro composé s'affiche.

3. Pour appeler le numéro sélectionné, appuyez sur la touche verte  $\left[\frac{\cdot}{\cdot}\right]$ .

#### **11. Remplacement du bloc batterie**

- 
- fonctionnement ou mauvaise qualité du réseau)<br>- modification des paramètres du réseau de radiocommunications après la vente du produit -<br>défauts de fonctionnement du fait de l'entretien normal de l'appareil (comme décrit d
- manuel de l'utilisateur fourni), ainsi que des erreurs de fonctionnement qui peuvent être attribuées à l'omission d'une révision générale. Les coûts des travaux d'entretien sont en tous les
- cas à la charge du client. x Erreurs de fonctionnement qui peuvent être attribuées à l'utilisation de produits, de
- consommables ou d'accessoires non compatibles.

Pour éviter tout risque d'explosion, assurez-vous d'avoir correctement mis le bloc batterie en place. Utilisez uniquement un bloc batterie rechargeable de type **2,4V 550mAh** ou équivalent. Ne jetez pas le bloc batterie au feu. Celles-ci risqueront d'exploser. Jetez le bloc batterie conformément aux réglementations en vigueur.

#### **11.1. Précautions d'utilisation du bloc batterie**

- Ne brûlez pas le bloc batterie, ne les démontez pas, ne les détériorez pas et ne les percez pas. Celles-ci contiennent des produits dangereux susceptibles de provoquer de graves blessures.
- Pour éviter tout risque d'incendie ou de dommages corporels, utilisez les batteries<br>conformément aux instructions fournies dans ce manuel d'utilisation.<br>■ Tenez le bloc batterie hors de portée des enfants.
- Si vous n'utilisez pas votre téléphone pendant une période prolongée (plus de 30 jours), retirez le bloc batterie du combiné.

*D16T/D18T/D21T* 

- Pendant Ia période de garantie de 24 -vingt-quatre- Mois (3 -trois- Mois pour accessoires)<br>SAGEMCOM prend à sa charge à partir de la date d'achat, sans facturation et à sa propre discrétion,<br>les travaux de réparation et le
- erreurs de fonctionnement qui peuvent être attribuées à un défaut de fabrication.<br>Hormis le cas où le client a conclu un contrat de maintenance avec SAGEMCOM pour l'appareil aux<br>termes duquel les réparations sont effectuée domicile du client. Le client doit expédier à ses propres frais l'appareil défectueux à l'adresse obtenue du distributeur ou du bureau d'assistance de SAGEMCOM.
- Lorsqu'un produit est expédié pour réparation, une preuve d'achat doit être jointe à l'expédition (sans modification, notes ou passages illisibles) dont il ressort que le produit est toujours sous garantie. Si<br>aucune preuve d'achat n'est jointe à l'expédition, l'atelier de réparation SAGEMCOM prendra la date<br>de fabrication c
- qui n'a pas été mentionnée dans cette section et décline toute responsabilité pour les dommages directs ou indirects, matériels ou immatériels, qui sortent du cadre de la présente de garantie.
- Si une disposition de la présente garantie s'avère être en tout ou en partie invalide ou illégale en vertu<br>d'une infraction à l'encontre d'une prescription de protection du consommateur stipulée par la<br>législat conservent leur plein et entier effet. La garantie légale s'applique sans restriction, indépendamment de la garantie de réparation.

*- 17 -* 

**12. Consignes d'entretien** 

Afin de garantir le bon fonctionnement de votre téléphone et de préserver son aspect extérieur,

- *Français*  les influences extérieures (y compris mais sans limitation : coup de foudre, incend
	- type) modification de l'appareil sans l'autorisation écrite de sa SAGEMCOM
	-
	- rmagee qar peavent t<br>voyé à SAGEMCOM

Tenez l'appareil à l'écart de toute source de chaleur ou de perturbations électriques

(moteurs ou ampoules fluorescentes, par exemple). Tenez-le à l'écart des rayons du soleil et de toute source d'humidité. Évitez de le faire tomber et manipulez-le avec précaution.

Nettoyez-le à l'aide d'un chiffon doux.

 N'utilisez pas de détergent fort ou de poudre abrasive pour le nettoyer. Vous risqueriez d'endommager la coque. Conservez l'emballage d'origine. Celui-ci peut faire office de protection en cas de transport de l'appareil.

Présence d'aluminium dans la structure d'un bâtiment.<br>- Présence de feuilles d'isolation métalliques.<br>- Présence de conduites de chauffage et de pièces métalliques dans la structure d'un

**13. En cas de problème** 

**13.1. Causes possibles de mauvaise réception** 

bâtiment.

Proximité d'appareils électriques (fours micro-ondes, radiateurs, ordinateurs, par

exemple).

nous conseillons de suivre les consignes ci-de

 Mauvaises conditions atmosphériques (orages, par exemples). Base installée dans le sous-sol ou dans la partie inférieure du bâtiment. Base raccordée au secteur via une multiprise. Utilisation d'un babyphone émettant sur la même fréquence.

Dans les cas visés sous point B et à l'issue de la période de garantie, le client est tenu de se faire<br>établir un devis par un centre de réparation SAGEMCOM autorisé.<br>Les coûts de réparation et d'expédition sont à la charg

Les conditions stipulées ci-dessus sont valables pour autant qu'aucune autre clause écrite n'ait été<br>conclue avec le client et uniquement en Belgique & Luxembourg.<br>Bureau d'assistance : **070 - 35 00 16 (0,17€/min)** 

Bloc batterie du combiné déchargé. Combiné trop éloigné de la base.

*- 18 -* 

**13.2. Auto-diagnostics 13.2.1. Présentation du numéro** 

**Problème Solution** 

Problème **I** Solution

auprès de votre opérateur téléphonique ?

Le bloc batterie est-il entièrement chargé ? Assurez-vous que le bloc batterie est correctement installé et branché.

**13.2.2. Téléphone** 

L'écran est vide.

Remplacez le bloc batterie.

x Si vous utilisez un bloc d'alimentation, assurez-vous que celui-ci n'est pas branché sur une prise reliée à un interrupteur. Débranchez puis rebranchez le bloc

> La poubelle barrée apposée sur le produit ou sur ses accessoires signifie qu'ils appartiennent à la famille des équipements électriques et électronique

d'alimentation.

Aucune tonalité ne retentit.

x Vérifiez l'installation de l'appareil : - La prise secteur à laquelle la base est reliée est-elle

serrectement allinentes.<br>- Le cordon téléphonique est-il bien branché entre la base

correctement alimentée ?

et la prise murale ?

de la base ?

x Le bloc batterie est-il correctement chargé (12 heures) ?

x Le bloc batterie est-il correctement installé ? Essayez de recharger le bloc batterie.

J'entend la tonalité mais je ne peux pas effectuer

e combiné ne sonne i

d'appel.

x Assurez-vous d'avoir sélectionné le mode de numérotation approprié (fréquences vocales/impulsions).

Le combiné est-il situé à une distance raisonnable

retentit".

La qualité du son est médiocre.

de la base ?

Rapprochez-vous de la base.

Rechargez le bloc batterie.

x La base est-elle installée dans un endroit approprié ?

Assurez-vous que la base n'est pas reliée au secteur via une

Assurez-vous que la sonnerie est activée sur le combiné. x Vous disposez peut-être d'un nombre trop important de téléphones sur votre ligne. Débranchez des téléphones. Voir les solutions proposées pour le problème "Aucune tonalité ne

multiprise.

 *Français* 

*- 20 -* 

## **14. Garanties et dispositions exclusivement pour France**  Pour une prestation de garantie, veuillez vous adresser à votre distributeur ou au bureau d'assistance de SAGEMCOM. Il faut présenter une preuve d'achat.

d'assistance de SAGEMCOM.

#### **A) Conditions générales de garantie**

Pendant la période de garantie de 24 -vingt-quatre- Mois (3 -trois- Mois pour accessoires) SAGEMCOM prend à sa charge à partir de la date d'achat, sans facturation et à sa propre discrétion, les travaux de réparation et les coûts des pièces de rechange dans le cas où l'appareil présente des erreurs de fonctionnement qui peuvent être attribuées à un défaut de fabrication.

Hormis le cas où le client a conclu un contrat de maintenance avec SAGEMCOM pour l'appareil aux termes duquel les réparations sont effectuées au domicile du client, aucune réparation n'est faite au domicile du client. Le client doit expédier à ses propres frais l'appareil défectueux à l'adresse obtenue du distributeur ou du bureau d'assistance de SAGEMCOM. Lorsqu'un produit est expédié pour réparation, une preuve d'achat doit être joint à l'expédition (sans

modification, notes ou passages illisibles) dont il ressort que le produit est toujours sous garantie. Si aucune preuve d'achat n'est jointe à l'expédition, l'atelier de réparation SAGEMCOM prendra la date de fabrication comme référence pour déterminer le statut de garantie du produit. Sous réserve des obligations légales, SAGEMCOM n'accepte aucune garantie implicite ou explicite qui n'a pas été mentionnée dans cette section et décline toute responsabilité pour les dommages

directs ou indirects, matériels ou immatériels, qui sortent du cadre de la présente de garantie. Si une disposition de la présente garantie s'avère être en tout ou en partie invalide ou illégale en vertu d'une infraction à l'encontre d'une prescription de protection du consommateur stipulée par la législation nationale, la validité et la légalité des autres dispositions de la présente garantie

conservent leur plein et entier effet.

La garantie légale s'applique sans restriction, indépendamment de la garantie de réparation.

type) - modification de l'appareil sans l'autorisation écrite de SAGEMCOM

Les problèmes de connexion liés à tel ou tel environnement, notamment

- conditions de fonctionnement inappropriées, en particulier la température et l'humidité de l'air - réparation ou maintenance de l'appareil par des personnes non autorisées par SAGEMCOM x Usure de l'appareil et des composants à la suite d'une utilisation quotidienne normale x dommages qui peuvent être attribués à un emballage inadéquat ou défectueux de l'appareil

les mauvais fonctionnements qui ne peuvent être attribués à l'appareil ni au logiciel installé dans

renvoyé à SAGEMCOM

SAGEMCOM

l'ordinateur pour faire fonctionner l'appareil

- problèmes en relation avec l'accès et/ou le raccordement à Internet tels que, par exemple, les interruptions d'accès au réseau ou le mauvais fonctionnement lors du raccordement de

l'abonné ou de son interlocuteur

- problèmes de transmission (par exemple, couverture géographique insuffisante de la région de la part de l'émetteur, interférences ou mauvaises connexions)

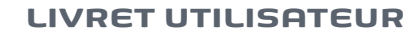

D16T-D18T-D21T

**FR**

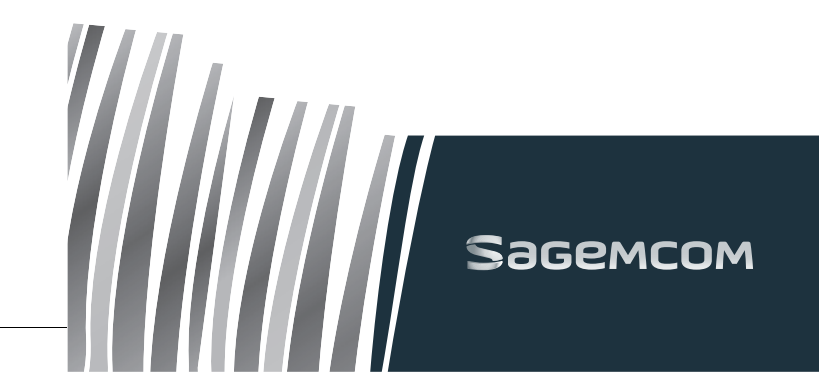

*D16T/D18T/D21T* 

#### **C) Réparations hors garantie**

- Dans les cas visés sous point B et à l'issue de la période de garantie, le client est tenu de se faire
- établir un devis par un centre de réparation SAGEMCOM autorisé. Les coûts de réparation et d'expédition sont à la charge du client.
- Les conditions stipulées ci-dessus sont valables pour autant qu'aucune autre clause écrite n'ait été conclue avec le client et uniquement en France. Bureau d'assistance : **01 70 48 04 83**
- **www.sagemcom.com**

#### **15. Garanties et dispositions exclusivement pour Belgique &**

- **Luxembourg** Pour une prestation de garantie, veuillez vous adresser à votre distributeur ou au bureau d'assistance de SAGEMCOM. Il faut présenter une preuve d'achat.
	-
- Veuillez utiliser votre appareil conformément aux prescriptions et dans des conditions d'utilisation<br>normales. SAGEMCOM décline toute responsabilité pour toute utilisation non conforme aux<br>prescriptions et pour les conséqu d'assistance de SAGEMCOM.

#### **A) Conditions générales de garantie**

- **B) Exclusions de garantie**  SAGEMCOM décline toute responsabilité au titre de la garantie en relation avec : Des dommages, défauts, pannes ou erreurs de fonctionnement pour une ou plusieurs des raisons suiva
- le non-respect des instructions d'installation et d'utilisation

*- 22 -* 

# x modification ou ajout apporté à l'appareil ou au logiciel sans l'approbation écrite préalable de

x les mauvais fonctionnements qui ne peuvent être attribués à l'appareil ni au logiciel installé dans

# l'ordinateur pour faire fonctionner l'appareil x Les problèmes de connexion liés à tel ou tel environnement, notamment :

- vibrations, vandalisme, réseau électrique inapproprié / défectueux ou dégâts des eaux de tout
- 
- oonditions de fonctionnement inappropriées, en particulier la température et l'humidité de l'air -<br>péparation ou maintenance de l'appareil par des personnes non autorisées par SAGEMCOM →<br>Usure de l'appareil et des composa
- x dommages qui peuvent être attribués à un emballage inadéquat ou défectueux de l'appareil
- x utilisation d'une nouvelle version logicielle sans l'autorisation préalable de SAGEMCOM
- SAGEMCOM
- 
- problèmes en relation avec l'accès et/ou le raccordement à Internet tels que, par exemple, les interruptions d'accès au réseau ou le mauvais fonctionnement lors du raccordement de l'abonné ou de son interlocuteur
- problèmes de transmission (par exemple, couverture géographique insuffisante de la région<br>− de la part de l'émetteur, interférences ou mauvaises connexions)<br>- erreurs du réseau local (câblage, serveur, postes de trav
- de transmission (comme par exemple, mais sans limitation, interférences, mauvais fonctionnement ou mauvaise qualité du réseau)
- modification des paramètres du réseau de radiocommunications après la vente du produit x défauts de fonctionnement du fait de l'entretien normal de l'appareil (comme décrit dans le manuel de l'utilisateur fourni), ainsi que des erreurs de fonctionnement qui peuvent être
- attribuées à l'omission d'une révision générale. Les coûts des travaux d'entretien sont en tous les
- cas à la charge du client. x Erreurs de fonctionnement qui peuvent être attribuées à l'utilisation de produits, de consommables ou d'accessoires non compatibles.

#### **C) Réparations hors garantie**

**www.sagemcom.com** 

#### *D16T/D18T/D21T*

#### **16. Environnement**

La préservation de l'environnement est une préoccupation essentielle de SAGEMCOM. SAGEMCOM a la volonté d'exploiter des installations respectueuses de l'environne choisi d'intégrer la performance environnementale dans l'ensemble du cycle de vie de ses produits, de la phase de fabrication à la mise en service, l'utilisation et l'élimination.

# **16.1. L'emballage**

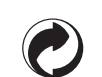

La présence du logo (point vert) signifie qu'une contribution est versée à un organisme national agréé, pour améliorer les infrastructures de récupération et de recyclage des emballages.

Pour faciliter ce recyclage, veuillez respecter les règles de tri mises en place localement pour ce type de déchets.

# **16.2. Les piles et batteries**

Si votre produit contient des piles ou des batteries, ces dernières doivent être déposées dans les points de collecte désignés.

## **16.3. Le produit**

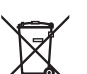

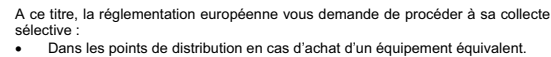

x Dans les points de collecte mis à votre disposition localement (déchetterie, collecte sélective, etc.).

Ainsi, vous participez à la réutilisation et à la valorisation des Déchets d'Equipement Electriques et Electroniques qui peuvent avoir des effets potentiels sur l'environnement et la santé humaine.

253338490A